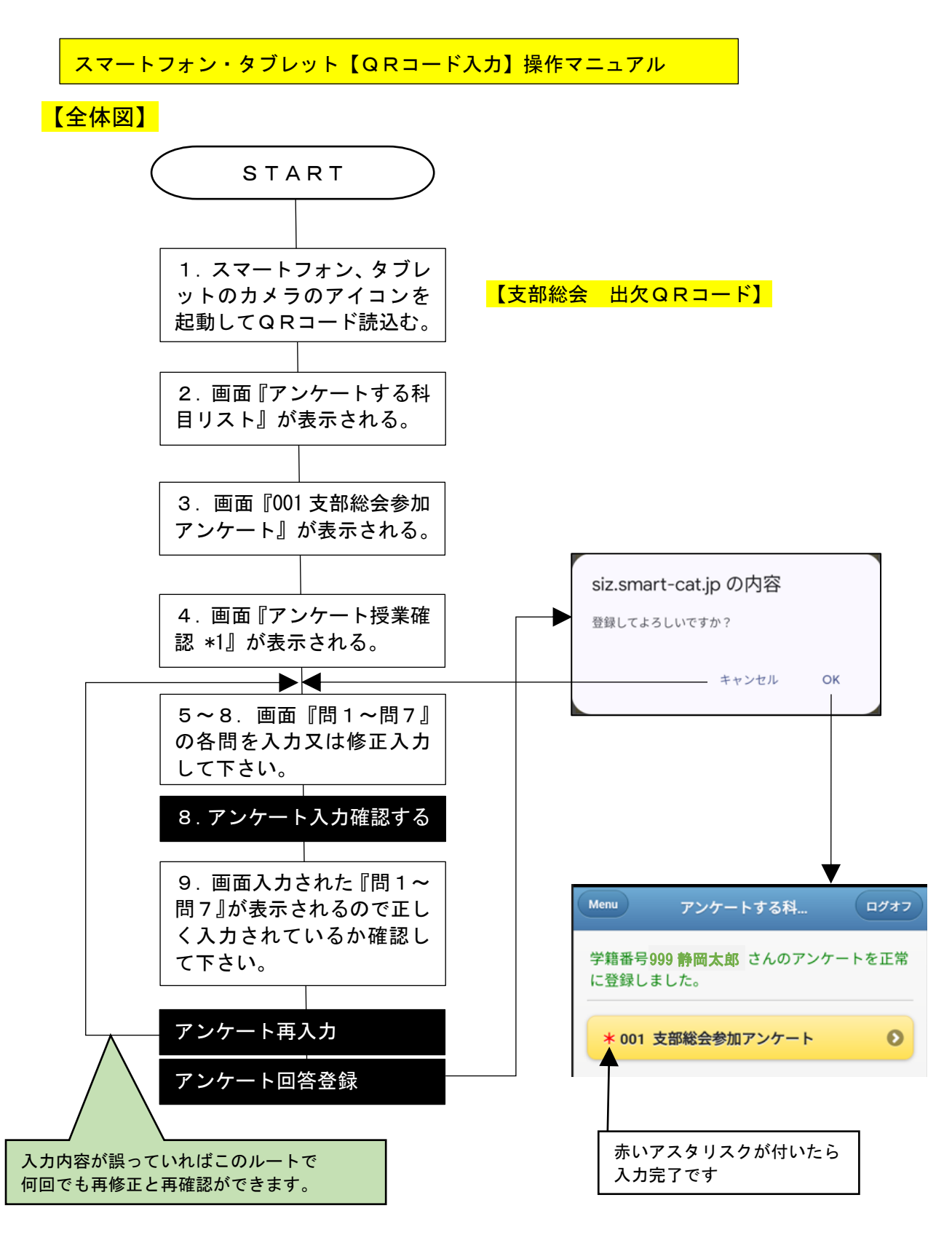

## 【詳細説明】

1.スマートフォン、タブレットのカメラのアイコンを起動してQRコード読込む。 【支部総会 出欠QRコード】

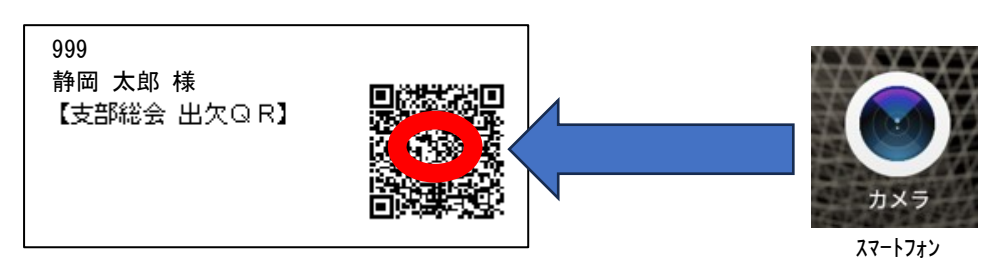

2.スマートフォン画面にメニュー 『アンケートする科目リスト』が表示される。

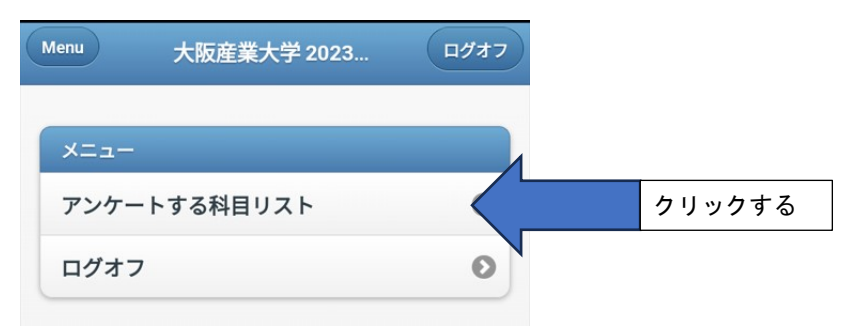

3.スマートフォン画面にアンケート名『001 支部総会参加アンケート』が表示される。

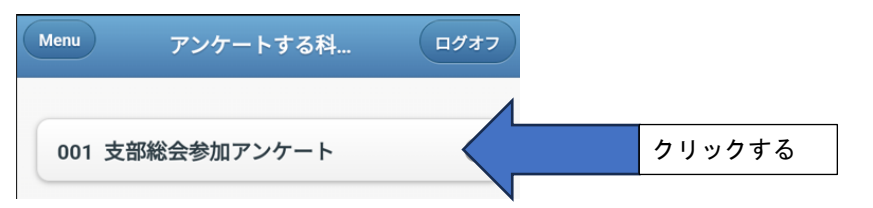

4. スマートフォン画面にアンケート名『アンケート授業確認 \*1』が表示される。

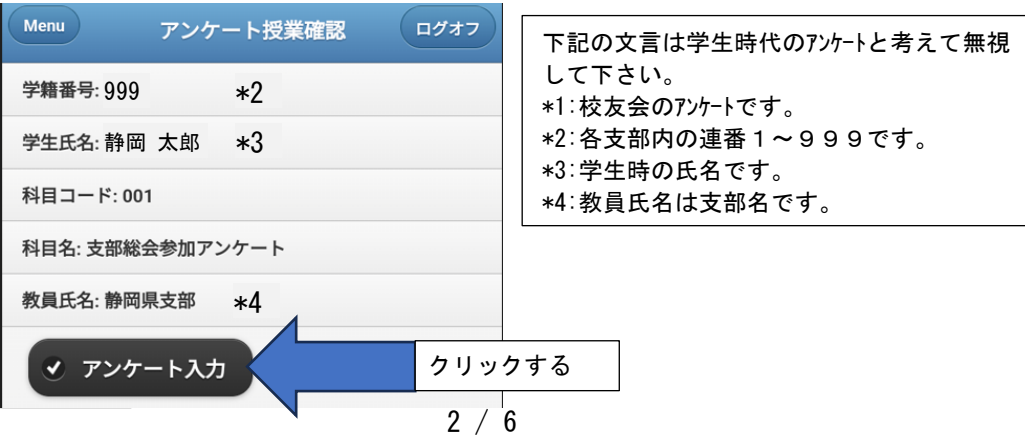

5.スマートフォン画面にアンケートについての文言が表示される。

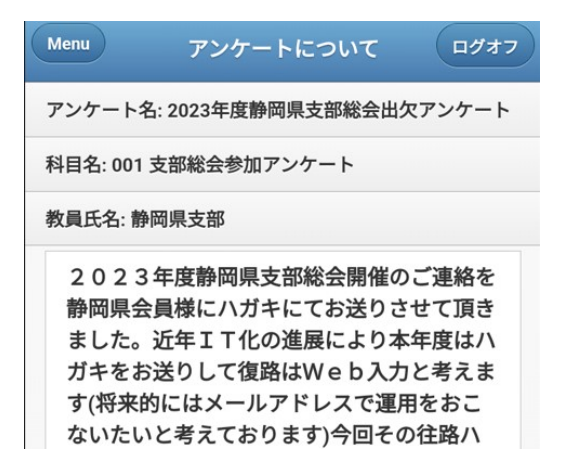

6. スマートフォン画面に問1~問3 (必須)アンケートについての文言が表示される<mark>【必須】</mark>

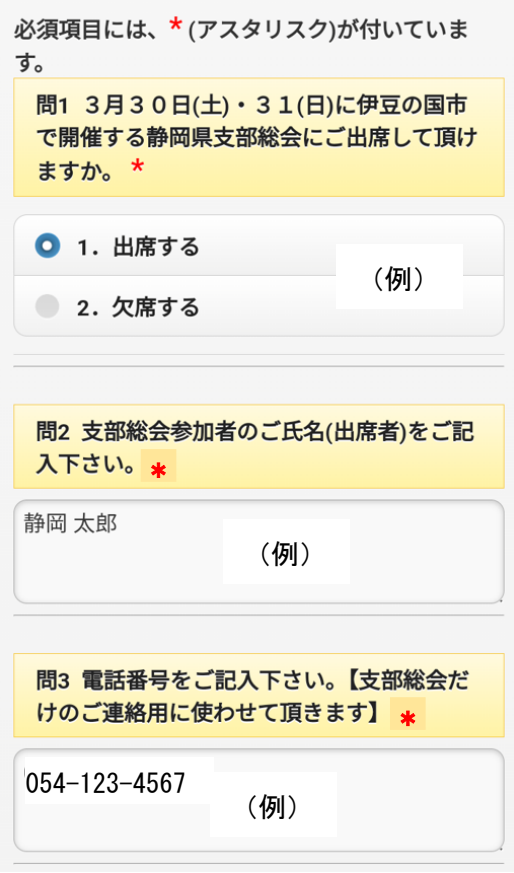

第13回大阪産業大学 校友会 静岡県支部総会 出席・欠席【QRコード】入力方法 20240228

7.スマートフォン画面に問4(任意)~問5(必須 複数選択可☑)アンケートについての文言が 表示される

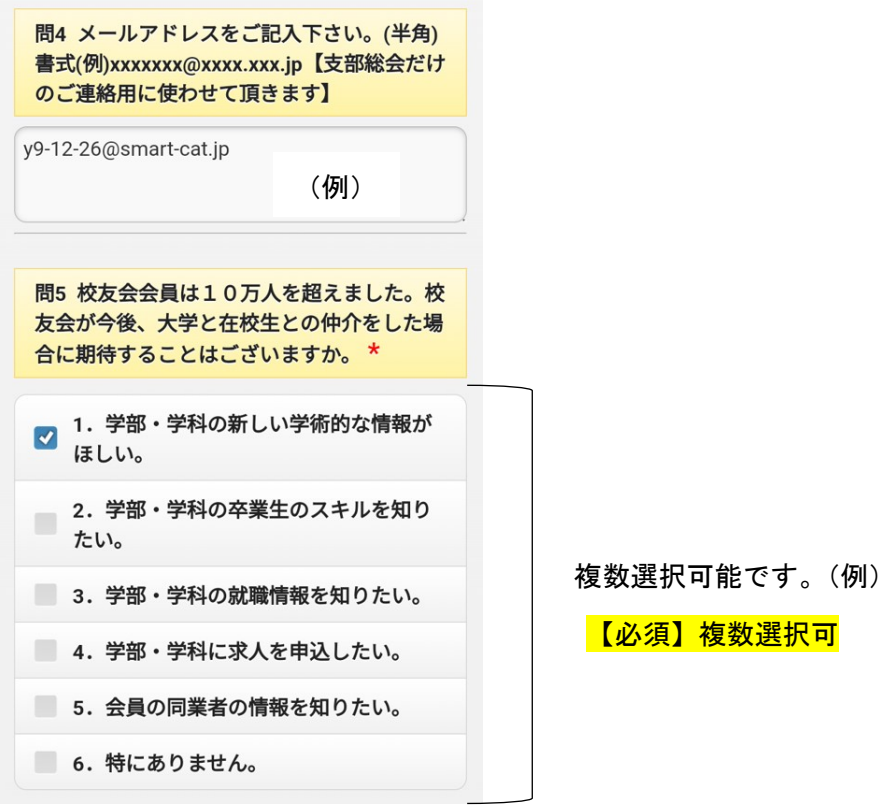

8.スマートフォン画面に問6(任意)~問7(任意)アンケートについての文言が

表示される【任意】

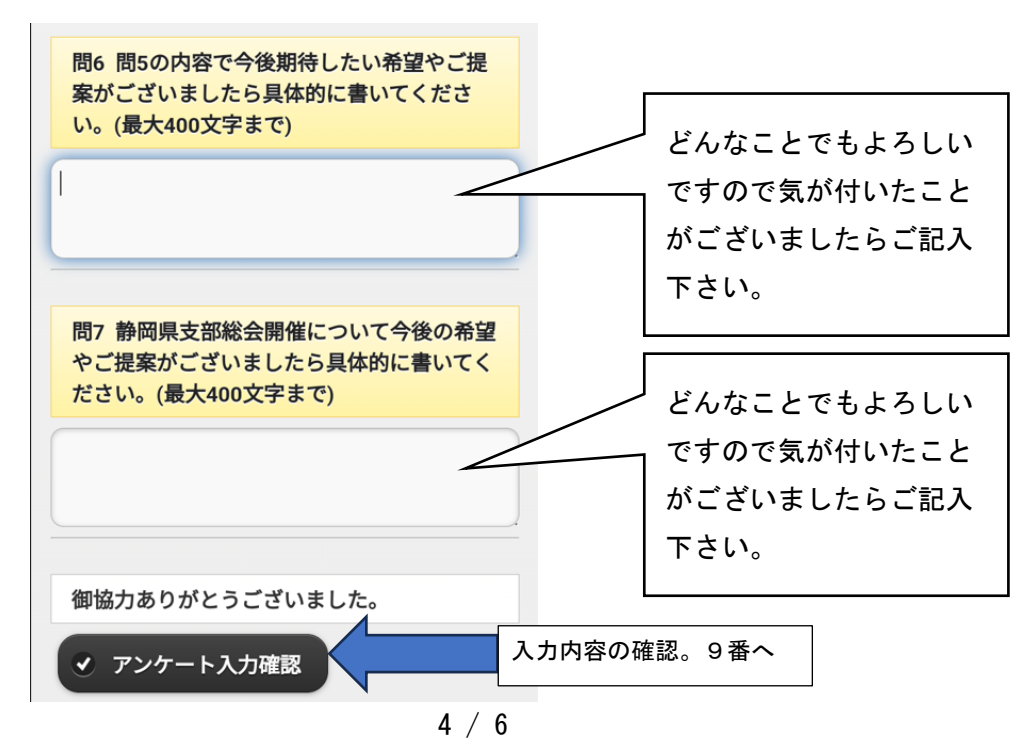

第13回大阪産業大学 校友会 静岡県支部総会 出席・欠席【QRコード】入力方法 20240228

9. スマートフォン画面に問1~問7までの入力されたアンケートについての文言が 表示される。

必須項目には、\* (アスタリスク)が付いていま す。 問1 3月30日(土)・31(日)に伊豆の国市 で開催する静岡県支部総会にご出席して頂け ますか。\* 1. 出席する 問2 支部総会参加者のご氏名(出席者)をご記 入下さい。 \* 静岡 太郎 すべての問に対して入力した 問3 電話番号をご記入下さい。【支部総会だ 内容が表示されますので けのご連絡用に使わせて頂きます】 \* 入力内容が正しいかご確認下さい。 054-629-0400 問4 メールアドレスをご記入下さい。(半角) 書式(例)xxxxxxx@xxxx.xxx.jp【支部総会だけ のご連絡用に使わせて頂きます】 y9-12-26@smart-cat.jp 問5 校友会会員は10万人を超えました。校 友会が今後、大学と在校生との仲介をした場 合に期待することはございますか。\* 1. 学部・学科の新しい学術的な情報がほし  $L_{\lambda}$ 問6 問5の内容で今後期待したい希望やご提 案がございましたら具体的に書いてくださ い。(最大400文字まで) 問7 静岡県支部総会開催について今後の希望 やご提案がございましたら具体的に書いてく ださい。(最大400文字まで) 御協力ありがとうございました。 入力内容を変更したい場合押す。5番へ戻る ← アンケート再入力 【再入力は何回でも繰返しできます】 ◎ アンケート回答登録 入力内容が正しい場合押す。10番へ

10.スマートフォンへの入力が完了しましたので『アンケート回答登録』を押しました。

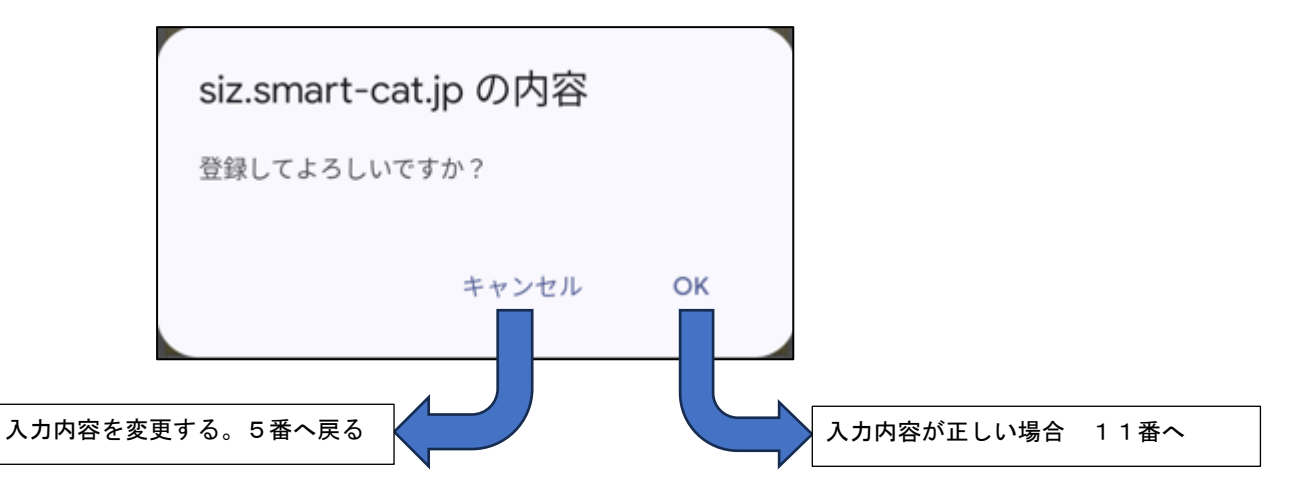

11.スマートフォンへの入力が完了しましたので『アンケート回答登録』を押しました。

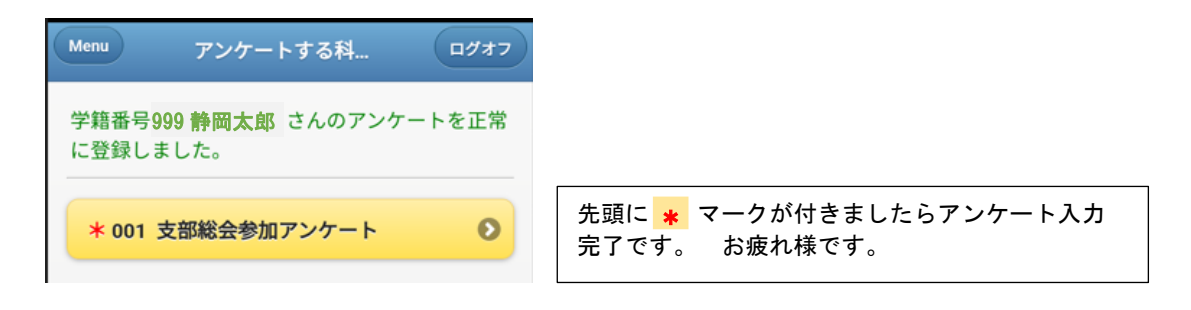

12:終了